ESAME SCRITTO DI GEOMETRIA PER FISICA<br>Linee-guida per gli studenti.<br>Frendere possibile l'effettuazione a distanza anche degli esami scritti. Tale<br>parte degli studenti, un comportamento collaborativo ed eticamente corretto. **RITTO DI GEOMETRIA PER FISICA**<br>Linee-guida per gli studenti.<br>ibile l'effettuazione a distanza anche degli esami scritti. Tale<br>tudenti, un comportamento collaborativo ed eticamente corretto.<br>enza implica l'accettazione a f ESAME SCRITTO DI GEOMETRIA PER FISICA<br>L'Ateneo ha deciso di rendere possibile l'effettuazione a distanza anche degli esami scritti. Tale<br>modalità richiede, da parte degli studenti, un comportamento collaborativo ed eticame **ESAME SCRITTO DI GEOMETRIA PER FISICA**<br>
L'Ateneo ha deciso di rendere possibile l'effettuazione a distanza anche degli esami scritti. Tale<br>
modalità richiede, da parte degli studenti, un comportamento collaborativo ed eti **ESAME SCRITTO DI GEOMETRIA PER FISICA**<br> **L'Ateneo ha deciso di rendere possibile l'effettuazione a distanza anche degli esami scritti. Tale**<br>
modalità richiede, da parte degli studenti, un comportamento collaborativo ed e ESAME SCRITTO DI GEOMETRIA PER FISICA<br>
L'Ateneo ha deciso di rendere possibile l'effettuazione a distanza anche degli esami scritti. Tale<br>
modalità richiede, da parte degli studenti, un comportamento collaborativo ed etica **ESAME SCRITTO DI GEOMETRIA PER FISICA**<br>
L'Ateneo ha deciso di rendere possibile l'effettuazione a distanza anche degli esami scritti. Tale<br>
modalità richiede, da parte degli studenti, un comportamento collaborativo ed eti ESAME SCRITTO DI GEOMETRIA PER FISICA<br>L'Ateneo ha deciso di rendere possibile l'effettuazione a distanza anche degli esami scritti.<br>Il denote del voto.<br>Alternativistica, da parte degli studenti, un comportamento collaborat **ESAME SCRITTO DI GEOMETRIA PER FISICA**<br>
Linee-guida per gli studenti.<br>
Il *Modalità richiede, da parte possibile l'effettuazione a distanza anche degli esami scritti. Tale<br>
modalità richiede, da parte degli sudenti, un co* **ESAME SCRITTO DI GEOMETRIA PER FISICA**<br>
Linee-guida per gli studenti.<br>
o ha deciso di rendere possibile l'effettuazione a distanza anche degli esami scritti. Tale<br>
di richiede, da parte degli studenti, un comportamento c **ESAME SCRITTO DI GEOMETRIA PER FISICA**<br>
Linec-guida per gli studenti.<br>
Si richiede, da parte degli csami comparate do calaborativo ed eiciomente corretto.<br>
A richiede, da parte degli studenti, un comportamento collaborati **ESAME SCRITTO DI GEOMETRIA PER FISICA**<br>
Linee-guida per gli studenti.<br>
o ha deciso di rendere possibile l'effettuazione a distanza anche degli esami scritti. Tale<br>
di vichicale, da parte degli studenti, un comportamento **ESAME SCRITTO DI GEOMETRIA PER FISICA**<br>
Linee-guida per gli studenti.<br> *i* che di *i* che servirà per servirà per servirà distanza anche degli esami scritti. Tale<br> *i* di *i* che de servira per scansion e figli estanzione **ESAME SCRITTO DI GEOMETRIA PER FISICA**<br>
Linee-guida per gli studenti.<br> *i* inchiede, da parte degli studenti, un comportamento collaborativo ed eticamente corretto.<br>
ecipazione alla videoconferenza implica l'accettazione o na accesso at remacre possione t eyentuatione a atsianca atmee aegut estant scritti. Tale<br>
dividuale, da parte degli studenti, un comportamento collaborativo ed eticamente corretto.<br>
ecipazione alla videoconferenza impli **Example 12**<br> **Example 12**<br> **Example 12**<br> **Example 12**<br> **Example 12**<br> **Example 12**<br> **Example 12**<br> **Example 12**<br> **Example 12**<br> **Example 12**<br> **Example 12**<br> **Example 12**<br> **Example 12**<br> **EXAIONI INFORMATICHE NECESSARIE.**<br> **EXA** 

# Hardware:

- 
- 

## Software:

- 
- elaborate until via technologie relation pincial interestance is pinsing the pincial and in the component della Commissione d'esame e la registrazione verrà cancellata dopo<br>alizzazione del voto.<br>TAZIONI INFORMATICHE NECESS Exe saramno effertuate at son jml aet corretto svolgmento aetia prova a esame, saratno<br>bili ai soli componenti della Commissione d'esame e la registrazione verrà cancellata dopo<br>hizzazione del voto.<br>TAZIONI INFORMATICHE NE bili ai soli componenti della Commissione d'esame e la registrazione verrà cancellata dopo<br>tizzazione del voto.<br> **TAZIONI INFORMATICHE NECESSARIE.**<br> **ATAZIONI INFORMATICHE NECESSARIE.**<br> **ATAZIONI INFORMATICHE NECESSARIE.**<br> 1. **DOTAZIONI INFORMATICHE NECESSARIE.**<br> **Example 18.1**<br> **Example 18.1**<br> **Example 18.1**<br> **Example 18.1**<br> **Example 18.1**<br> **Example 18.1**<br> **Example 18.1**<br> **Example 18.1**<br> **Example 18.1**<br> **Example 18.1**<br> **Example 18.1**<br> **Exa** are:<br>
are:<br>
Un computer (PC o Mac) munito di webcam e microfono (integrato oppure esterno) che<br>
Siano compatibili con Google Meet e Google Classroom. Se il computer è portatile, tenere a<br>
portata di mano il suo carica-batt Un computer (PC o Mac) munito di webcam e mierofono (integrato oppure esterno) che<br>siano compatibili con Google Meet e Google Classroom. Se il computer è portatile, tenere a<br>portata di mano il suo carica-batterie.<br>Uno smar siano compatibili con Google Meet e Google Classroom. Se il computer è portatile, tenere a<br>portata di mano il suo caria-batteric.<br>Uno smartphone the servirà per scansionare i fogli con le risposte agli esercizi del compito portata di mano il suo carica-batterie.<br>
Uno smartphone che servirà per scansionare i fogli con le risposte agli esercizi del compito.<br>
Tenere a portata di mano il carica-batterie del cellulare, nel caso il telefono si sca Tenere a portata di mano il earica-batteric del cellulare, nel easo il telefono si scaricasse.<br>
Te:<br>
Verificare the Google Meet e Google Classroom siano funzionanti.<br>
Installare sul proprio smartphone un software gratuito Tre:<br>
Verificare che Google Meet e Google Classroom siano funzionanti.<br>
Installare sul proprio smartphone un software gratuito che permetta di scansionare il proprio<br>
Camscamner o Google Drive. Queste applicazioni (c altre **Team Constant Constant Constant Constant Constant Constant Constant Constant Constant Constant Constant Constant Constant Constant Constant Constant Constant Constant Constant Constant Constant Constant Constant Constant** Verificare che Gioogle Meet e Gioogle Classroom siano funzionanti.<br>Installare sul proprio smartphone un software gratuito che permetta di scansionare il proprio elaborato scritto e di trasformarlo in un unico documento PDF Installare sul proprio smartphone un software gratuito che permetta di scansionare il proprio elaborato seritto e di trasformatio in un unico documento PDF. Si consigliano AdobeScan, Camscamer o Google Drive. Queste applic

- 
- matricola. 3. AVVIO DELL ESAME. **Gli studenti dovranno predisporre una stanza priva di altre persone.**<br>
Gli studenti dovranno disporre di penna nera con un tratto chiaramente visibile (no pennese, azzurre o verdi, matite, gomme, ecc.) e di fogli bianchi Gli studenti dovranno predisporre una stanza priva di altre persone.<br>Gli studenti dovranno disporre di penna nera con un tratto chiaramente visibile (no penne<br>rosse, azzurre o verdi, matite, gomme, ecc.) e di fogli bianchi Gli studenti dovranno disporre di penna nera con un tratto chiaramente visibile (no pennosse, azzurre o verdi, matite, gomme, ecc.) e di fogli bianchi A4 (non a quadretti o a riguariano dei quali scrivere il proprio Cognom
	-
	-
	- http://dmi.unife.it/it/didattica/indicazioni-e-suggerimenti-per-gli-esami-a-distanza

- 
- 
- Lo studente dovrà allontanare dal proprio foglio lo schermo e la webcam in modo tale da rendere le mani il più possibile visibili.
- La posizione corretta che dovrebbe apparire sullo schermo è la seguente: studente seduto a circa 90 cm. dalla webcam, mani e foglio visibili, smartphone in vista, spento e a faccia in giù, documento di identità sulla scrivania.

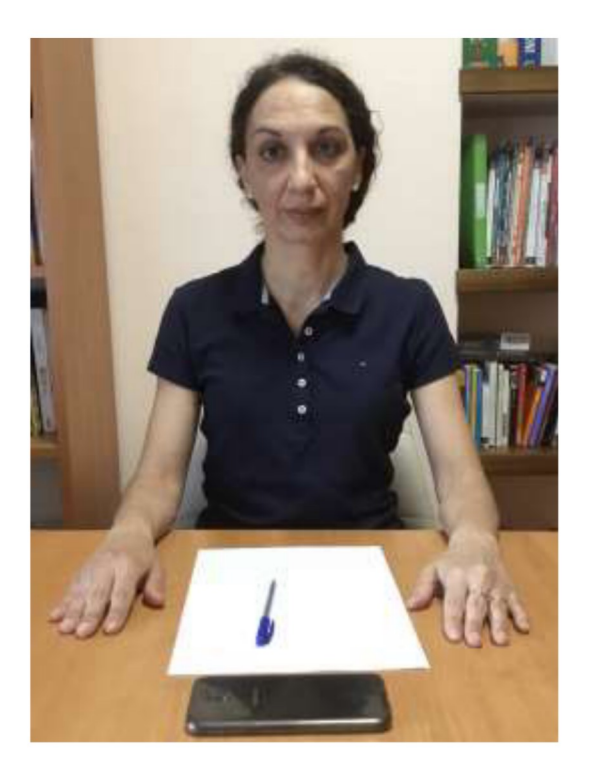

Ecco la posizione corretta che dovrebbe apparire sullo schermo:

- Quando tutti gli studenti sono pronti, il docente darà il via all'esame inserendo il testo del compito in Google Classroom.
- Il tempo a disposizione dello studente è di 2 ore e mezza.

## **4. DURANTE LO SVOLGIMENTO DELL'ESAME.**

- Se uno studente è sorpreso a copiare o ha un comportamento eticamente scorretto il suo esame sarà annullato.
- Se uno studente lascia la postazione prima della conclusione della prova scritta il suo esame verrà annullato.
- Lo studente deve tenere il proprio microfono sempre acceso durante la prova, salvo  $\bullet$ indicazioni contrarie del docente.
- Lo studente dovrà tenere lo smartphone in vista e a faccia in giù.
- Lo studente potrà usare una calcolatrice e consultare un foglio A4 (con scritto tutto quello  $\bullet$ che vuole, su entrambe le facciate, ma deve essere scritto a mano).
- Durante la prova il docente chiederà di condividere lo schermo in videochiamata, mantenendo comunque visibile il video della webcam dello studente.
- Durante la prova il docente può chiedere di mostrare la stanza con la webcam.
- Su ogni foglio, lo studente scrive, oltre al proprio Cognome, Nome e numero di matricola, il  $\bullet$ numero dell'esercizio che sta risolvendo. Esercizi diversi vanno scritti su fogli diversi.

- 5. CONSEGNA<br>
 Al termine delle 2 ore e mezza, o quando verrà comunicato dal controlla di aver scritto il proprio Cognome e Nome in stampate<br>
ogni foglio, poi numera i fogli che intende consegnare con le ris **NSEGNA**<br>Al termine delle 2 ore e mezza, o quando verrà comunicato dal docente, lo studente<br>controlla di aver scritto il proprio Cognome e Nome in stampatello, numero di matricola su<br>ogni foglio, poi numera i fogli che int
	- **NSEGNA**<br>Al termine delle 2 ore e mezza, o quando verrà comunicato dal docente, lo studente<br>controlla di aver scritto il proprio Cognome e Nome in stampatello, numero di matricola su<br>ogni foglio, poi numera i fogli che int **NSEGNA**<br>Al termine delle 2 ore e mezza, o quando verrà comunicato dal docente, lo studente<br>controlla di aver scritto il proprio Cognome e Nome in stampatello, numero di matricola su<br>ogni foglio, poi numera i fogli che int **NSEGNA**<br>
	Al termine delle 2 ore e mezza, o quando verrà comunicato dal docente, lo studente<br>
	controlla di aver scritto il proprio Cognome e Nome in stampatello, numero di matricola su<br>
	ogni foglio, poi numera i fogli che **Accended Exercise**<br>Al termine delle 2 ore e mezza, o quando verrà comunicato dal docente, lo studente<br>controlla di aver scritto il proprio Cognome e Nome in stampatello, numero di matricola su<br>ogni foglio, poi numera i fo **NSEGNA**<br>Al termine delle 2 ore e mezza, o quando verrà comunicato dal docente, lo studente<br>controlla di aver scritto il proprio Cognome e Nome in stampatello, numero di matricola su<br>ogni foglio, poi numera i fogli che int **Al termine delle 2 ore e mezza, o quando verrà comunicato dal docente, lo studente controlla di aver scritto il proprio Cognome e Nome in stampatello, numero di matricola sue soluzioni fogli che intende consegnare con le SEGNA**<br>Al termine delle 2 ore e mezza, o quando verrà comunicato dal docente, lo studente<br>controlla di aver seritto il proprio Cognome e Nome in stampatello, numero di matricola su<br>ogni foglio, poi numera i fogli che inte **SEGNA**<br>
	Al termine delle 2 ore e mezza, o quando verrà comunicato dal docente, lo studente<br>
	controlla di aver scritto il proprio Cognome e Nome in stampatello, numero di matri<br>
	ogni foglio, poi numera i fogli che intende **SEGNA**<br>Al termine delle 2 ore e mezza, o quando verrà comunicato dal docente, lo studente<br>controlla di aver scritto il proprio Cognone c Nome in stampatello, numero di matricola su<br>ogni foglio, poi numera i fogli che inte **SEGNA**<br>
	Al termine delle 2 ore e mezza, o quando verrà comunicato dal docente, lo studente<br>
	controlla di aver scritto il proprio Cognome e Nome in stampatello, numero di matricola su<br>
	Quando il docente darà l'autorizzazio SCECNA<br>
	Al termine delle 2 ore e mezza, o quando verrà comunicato dal docente, lo studente<br>
	controlla di aver escritto il proprio Cognome e Nome in stampatello, numero di matricola su<br>
	ogni foglio, poi numera i fogli che i NSEGNA<br>
	Alla termine delle 2 ore e mezza, o quando verrà comunicato dal docente, lo studente<br>
	controlla di aver seritto il proprio Cognome e Nome in stampatello, numero di matricola su<br>
	ogni foglio, poi numera i fogli che **SEGNA**<br>Al termine delle 2 ore e mezza, o quando verrà comunicato dal docente, lo studente controlla di aver scritto il proprio Cognome e Nome in stampatello, numero di matricola su cogni foglio, poi numera i fogli iche in **SECNA**<br>Al termine delle 2 ore e mezza, o quando verrà comunicato dal docente, lo studente controlla di aver scritto il proprio Cognome e Nome in stampatello, numero di matricola su<br>ogni fogli o, poi numera i fogli ic int Al termine delle 2 ore e mezza, o quando verrà comunicato dal docente, lo studente controlla di aver scritto il proprio Cognome e Nome in stampatello, numero di matricola su ogni foglio, poi numera i fogli che intende cons
	- $\bullet$
	- $\bullet$
	- $\bullet$